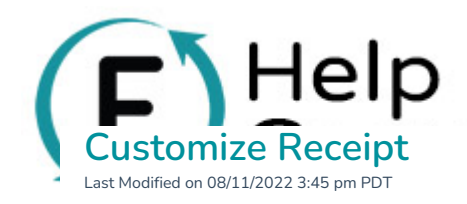

Flipcause automatically generates email receipts with a generic but personalized thank you message. Automated receipts always include:

- 1. A subject line specific to the campaign name and activity taken.
- 2. A personalized greeting.
- 3. A thank-you message.
- 4. Legally required information: financial and tax-deducible information, contact details for your organization and EIN, and the tax-deductible disclaimer.

We always recommend customizing the receipts further to put your organization's branded touch on them. You probably already have an existing template for your thank you letters, which you can definitely set up in your Flipcause account and campaigns. **Fluxtionary and the specific state and interesting to the specific but personalized thank you message.**<br> **Fluxtion A subject line specific to the campaign name and activity taken.**<br>
A subject line specific to the campaign

You can customize the automated email receipts that get sent to your supporters per campaign by going to **Campaigns** > **Edit This Campaign** > **Receipt Settings** > **Transaction Receipt Settings**.

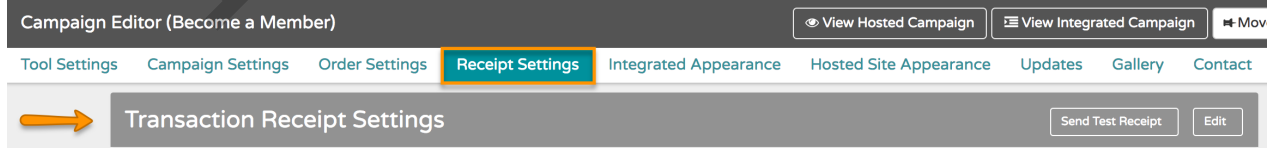

### **SENDER EMAIL**

Specify the sender (from) email address, the subject line, the greeting, and whether you'd like to use the first name or full name of your supporter in the greeting.

Note: Using a Yahoo, AOL, and Hotmail-hosted email address will not work and will block all of your email receipts and confirmations from being sent out. Please be sure to use an email address that is hosted by **another provider.**

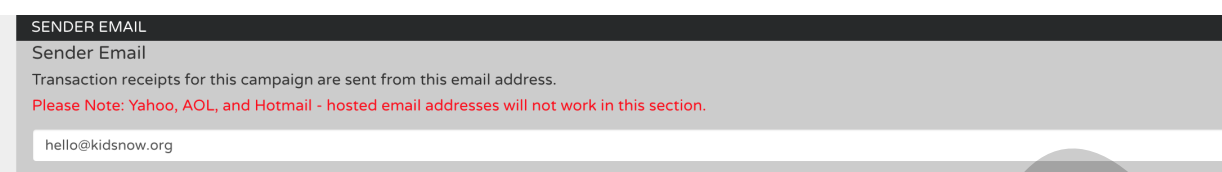

## **EMAIL SUBJECT LINE**

You can change the subject line for the emailed receipts as they appear in your supporters' inboxes.

Help

### **EMAIL GREETING**

You can choose any greeting you'd like, such as "Dear" or "Hello" as well as pick whether to address your supporter by first name or full name in the **Name Preference** drop-down. This allows you to pick the appropriate level of formality or casual tone for your relationships.

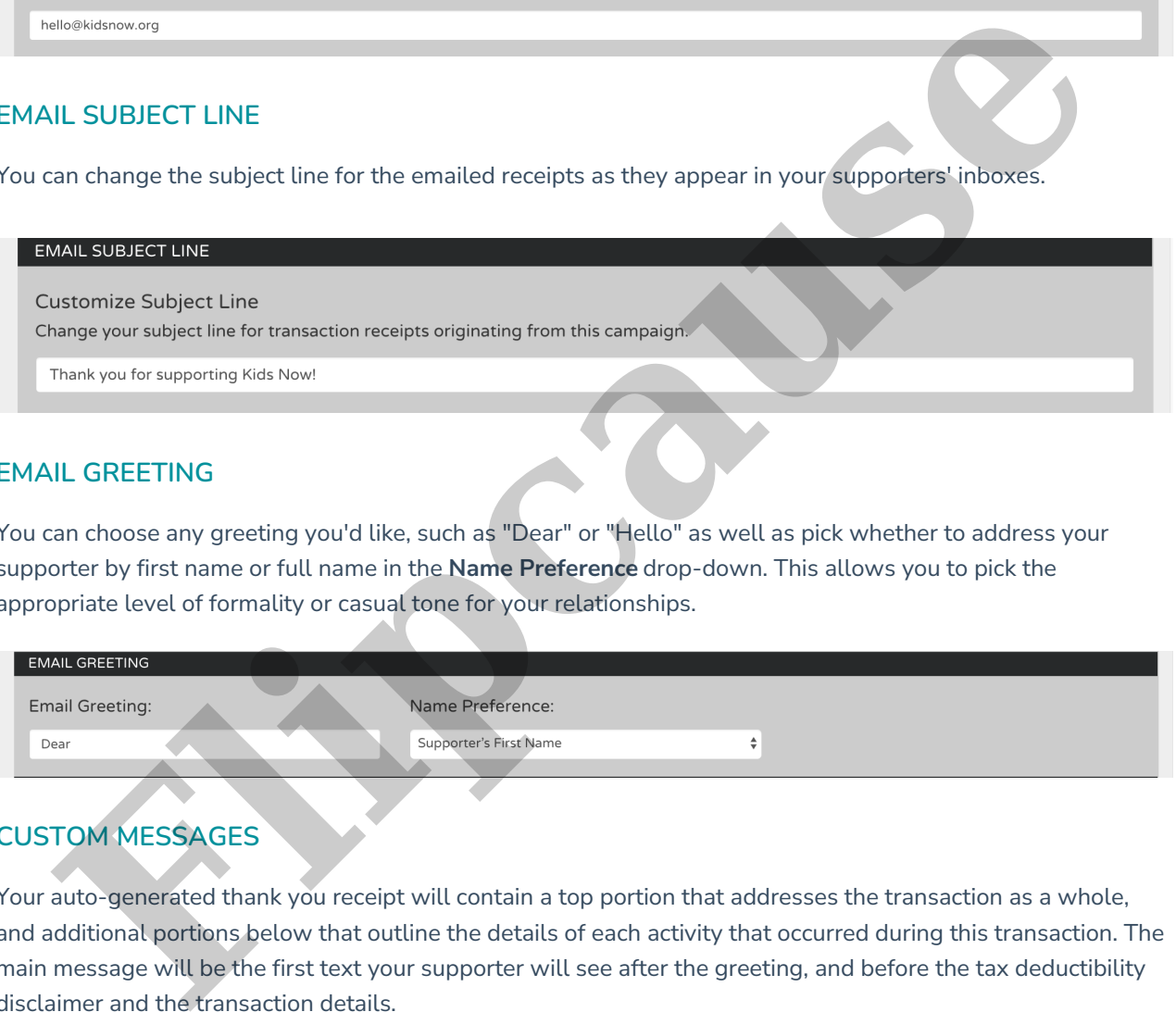

# **CUSTOM MESSAGES**

Your auto-generated thank you receipt will contain a top portion that addresses the transaction as a whole, and additional portions below that outline the details of each activity that occurred during this transaction. The main message will be the first text your supporter will see after the greeting, and before the tax deductibility disclaimer and the transaction details.

You have the ability to set a custom message for both the main, top area, as well as customize messaging for every part of that transaction. You can set up a unique message for every type of supporter activity, or copy and paste the same message to all.

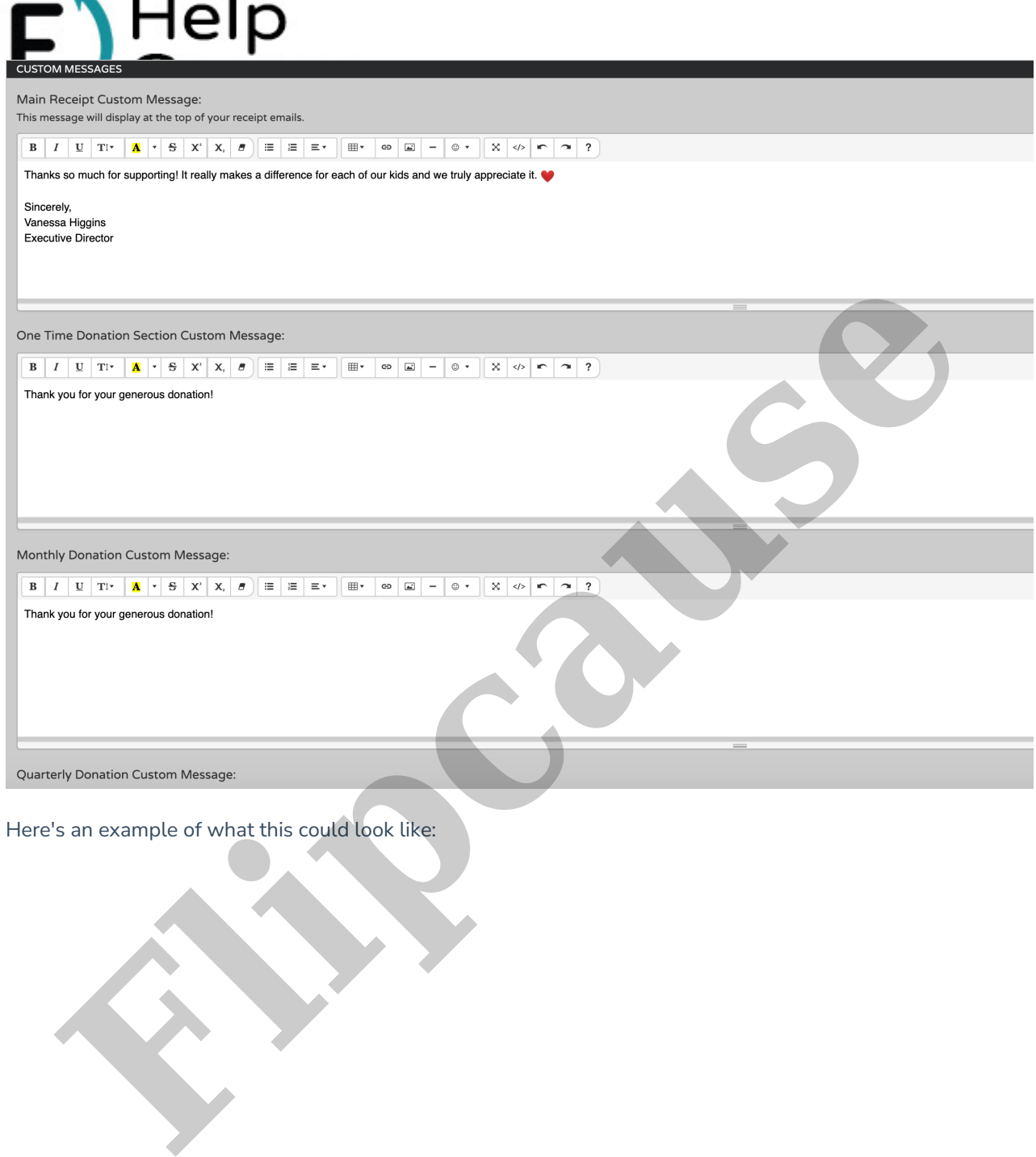

Here's an example of what this could look like:

 $\sim$ 

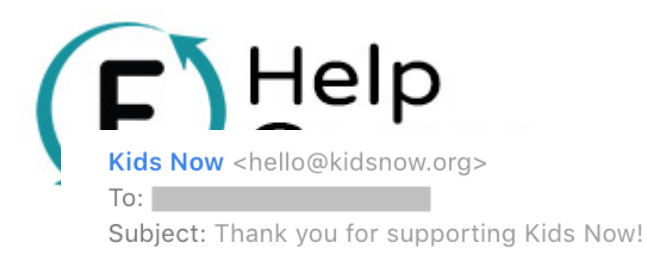

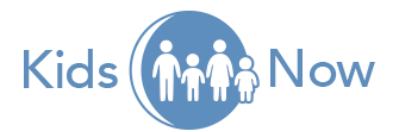

# **TAX-DEDUCTIBLE DISCLAIMER**

The tax-deductible disclaimer comes pre-filled with the standard legally required disclaimer: "No goods or services were provided in exchange for this donation. All donations to 501(c)3 organizations are tax-deductible as allowed by law. The amount listed is your potential tax deductible amount. As with any donation, you should consult with your personal income tax adviser about your particular tax situation." Paramax so much for your support! It really makes a difference for each of our kids and we truly<br>preciate it.<br>**Fluid Control of the control of the control of the control of the control of the control of the control of the<br>** 

Here you can choose the wording of your tax deductibility disclaimer, as well as choose, how or if it appears. This is great for campaigns or activity types in a campaign that is not tax-deductible.

NOTE: You are welcome to change or add to this disclaimer, but please be advised that you may be held legally liable if the custom text entered here doesn't meet legal requirements. Be sure to verify your messaging with your attorney (Flipcause is not licensed to provide legal advice).

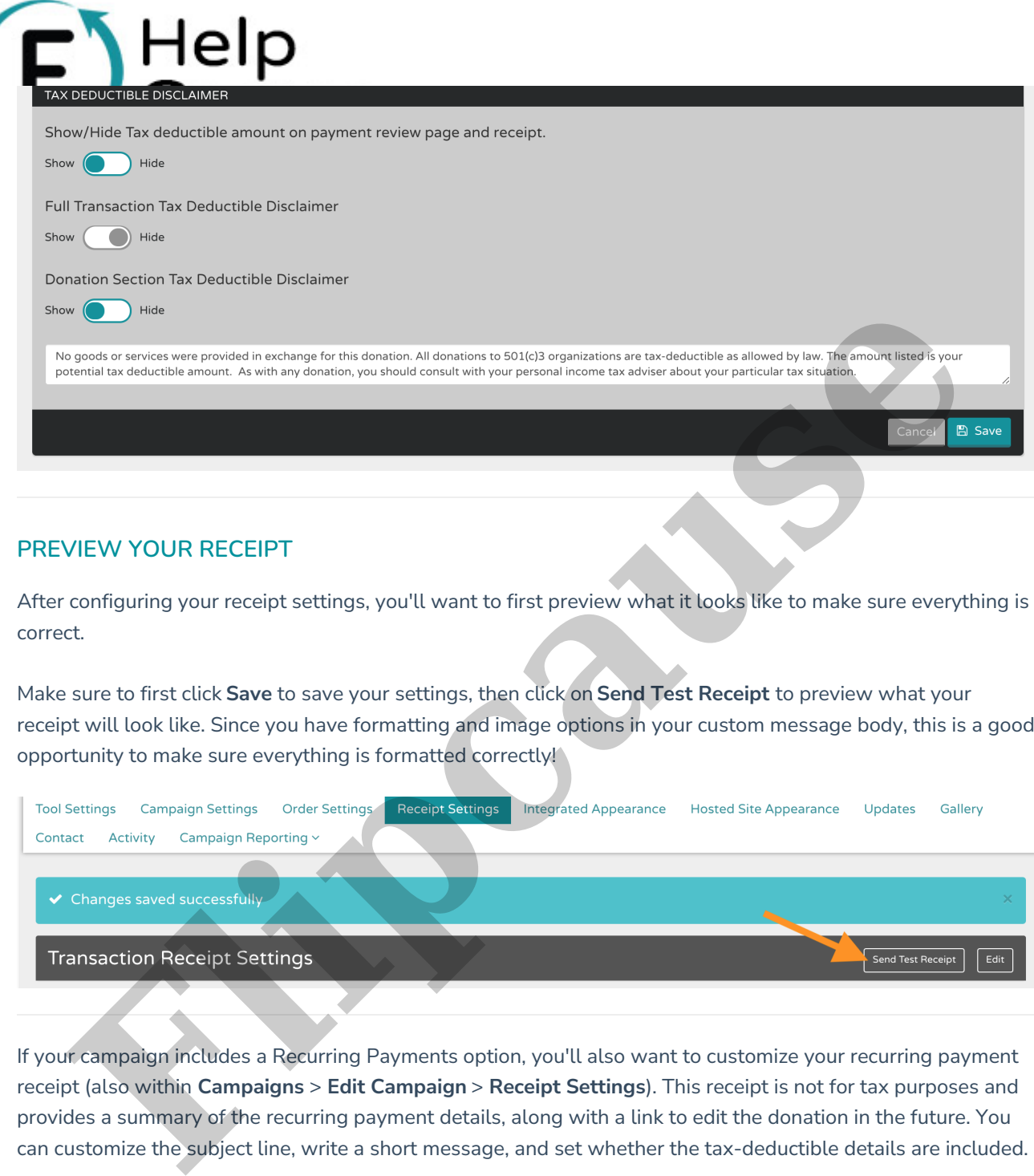

## **PREVIEW YOUR RECEIPT**

After configuring your receipt settings, you'll want to first preview what it looks like to make sure everything is correct.

Make sure to first click **Save** to save your settings, then click on **Send Test Receipt** to preview what your receipt will look like. Since you have formatting and image options in your custom message body, this is a good opportunity to make sure everything is formatted correctly!

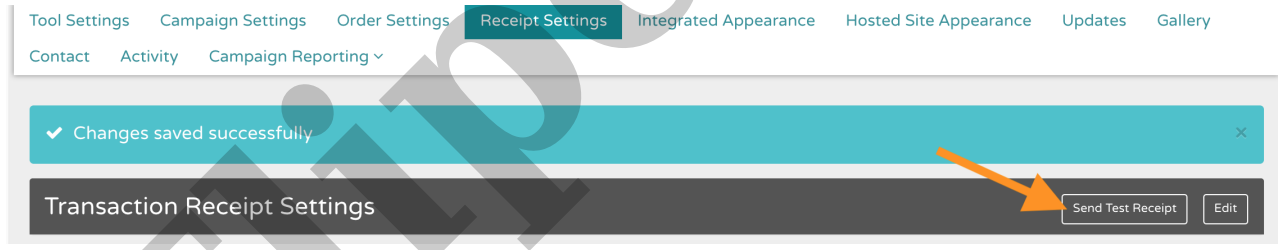

If your campaign includes a Recurring Payments option, you'll also want to customize your recurring payment receipt (also within **Campaigns** > **Edit Campaign** > **Receipt Settings**). This receipt is not for tax purposes and provides a summary of the recurring payment details, along with a link to edit the donation in the future. You

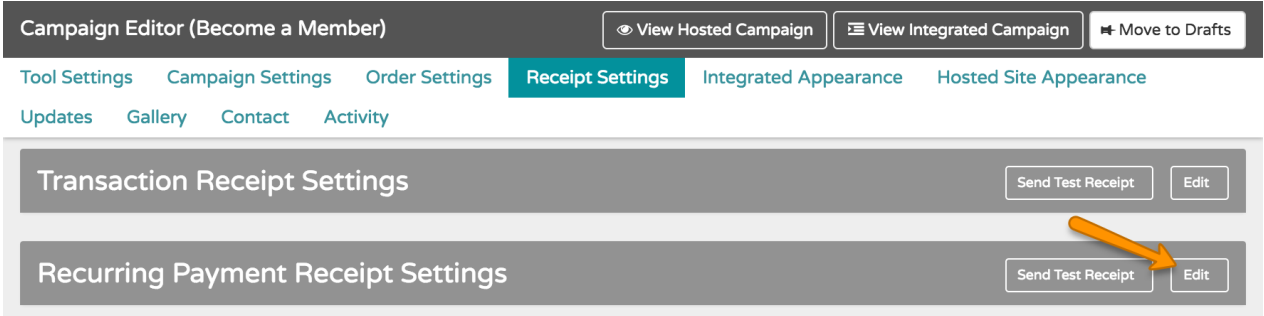